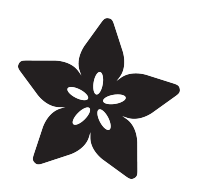

# Adafruit PMSA003I Air Quality Breakout

Created by Kattni Rembor

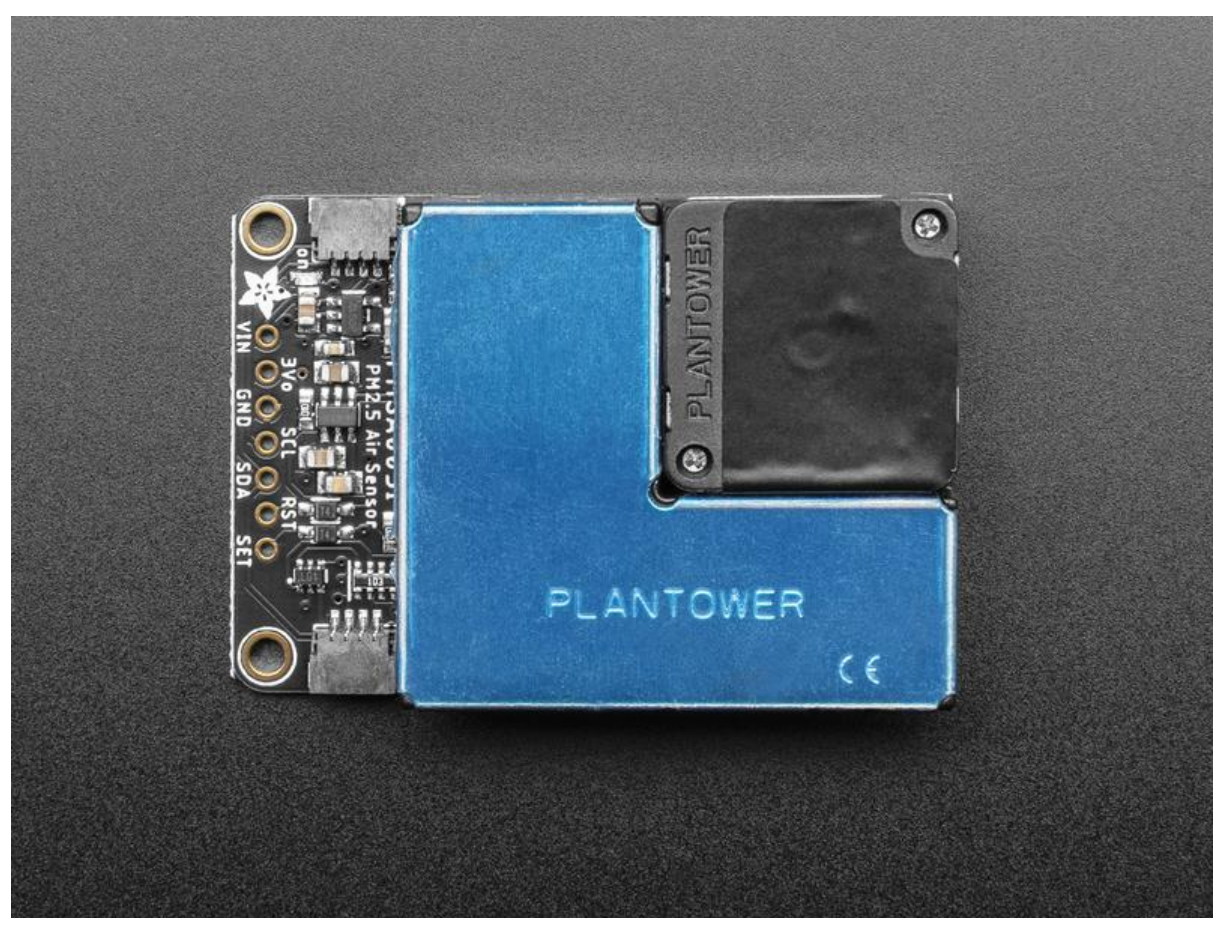

https://learn.adafruit.com/pmsa003i

Last updated on 2021-11-15 08:06:05 PM EST

### Table of Contents

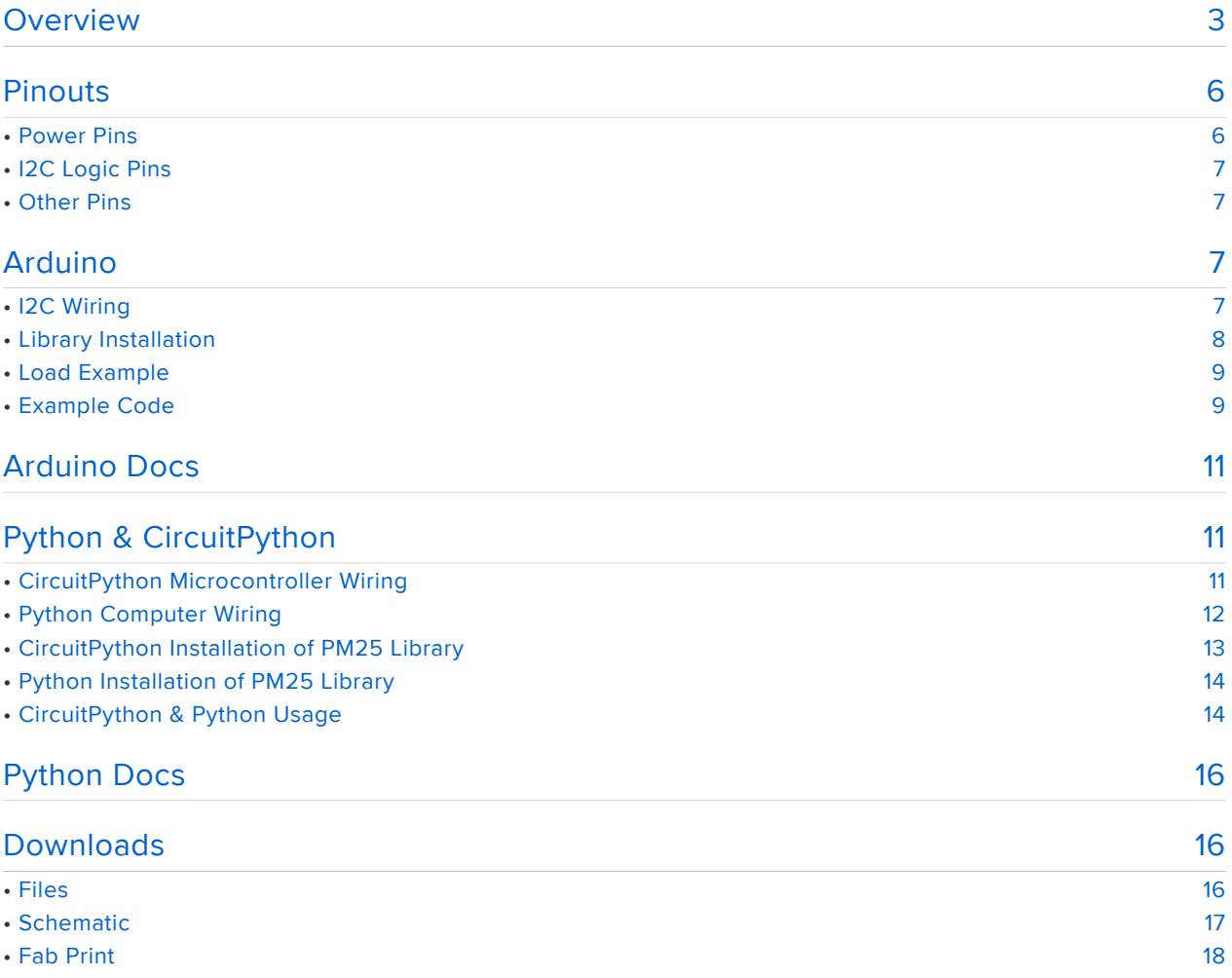

### <span id="page-2-0"></span>Overview

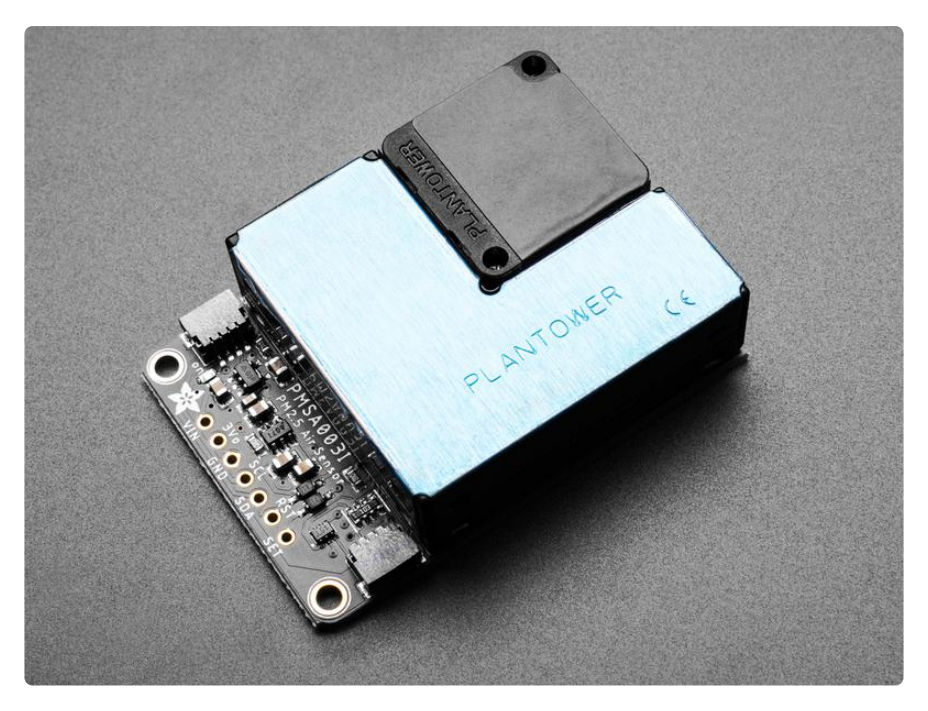

Breathe easy, knowing that you can track and sense the quality of the air around you with this Adafruit PMSA003I Air Quality Breakout. This sensor is great for monitoring air quality, in a compact plug-in format.

Best of all, unlike almost all other sensors we've seen that are UART interface, this one has an I2C interface, which makes it a great match for single board Linux computers like Raspberry Pi, or even plain Arduino UNO's that normally would use software serial.

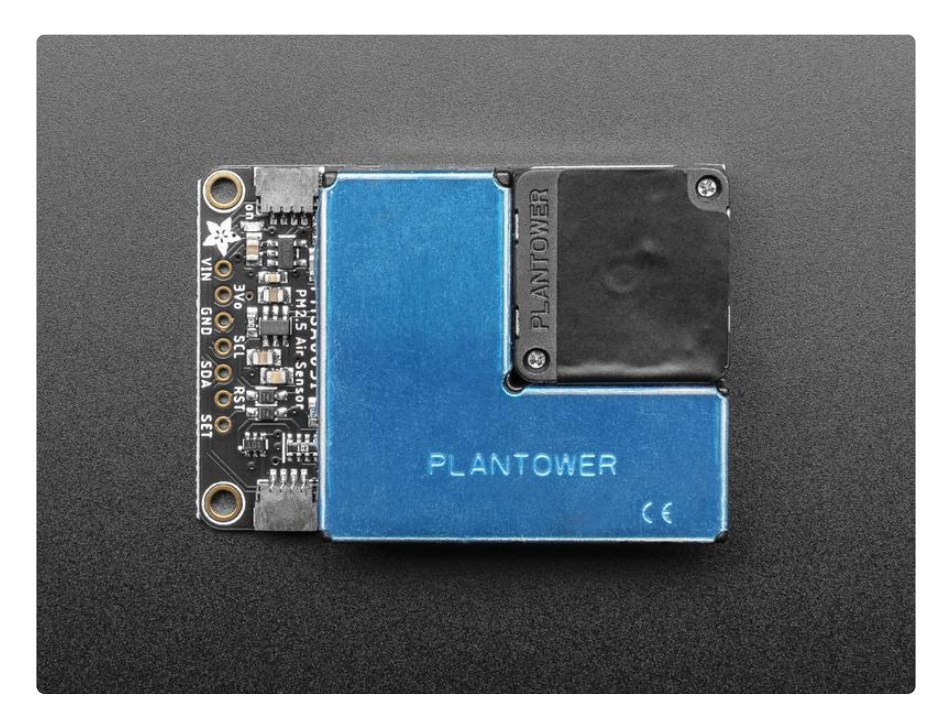

If you're an I2C fan (who isn't?), we've included two of our handy dandy [SparkFun](https://www.sparkfun.com/qwiic) [Qwiic](https://www.sparkfun.com/qwiic) (https://adafru.it/Fpw) compatible [STEMMA QT](https://learn.adafruit.com/introducing-adafruit-stemma-qt) (https://adafru.it/Ft4) connectors for the I2C bus so you don't even need to solder! Plug and play with other 'QT boards and sensors to add quick air quality sensing.

This sensor uses laser scattering to radiate suspending particles in the air, then collects scattering light to obtain the curve of scattering light change with time. The microprocessor calculates equivalent particle diameter and the number of particles with different diameters per unit volume.

The I2C data stream updates once per second, you'll get:

- PM1.0, PM2.5 and PM10.0 concentration in both standard & environmental units •
- Particulate matter per 0.1L air, categorized into 0.3um, 0.5um, 1.0um, 2.5um, 5.0um and 10um size bins

As well as checksum, in binary format.

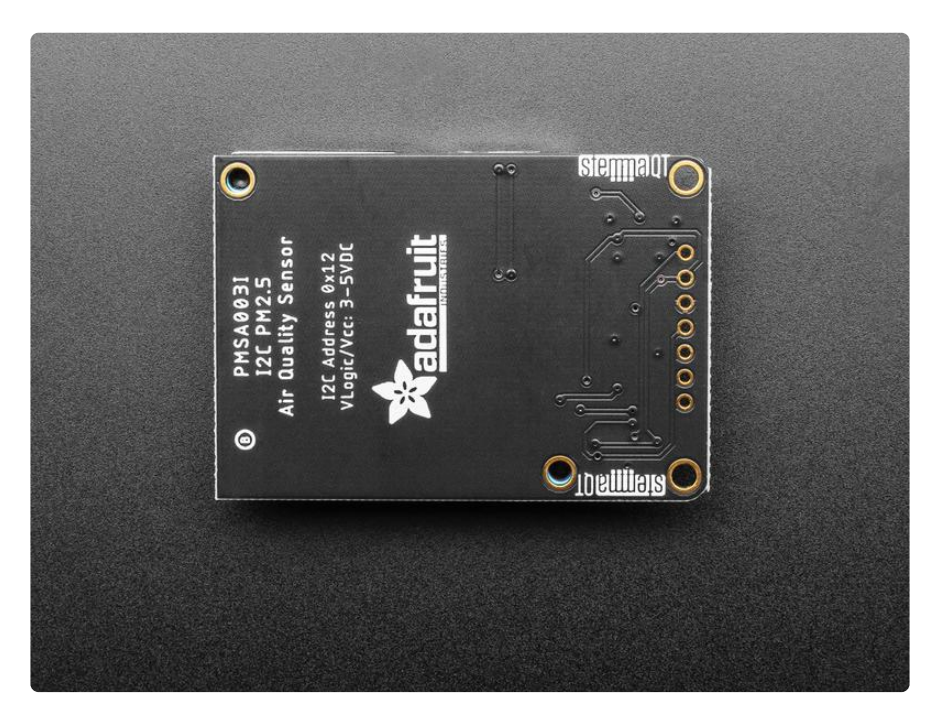

Each order comes with one fully assembled sensor module breakout, including some header if you'd like to solder it to a breadboard. The breakout board has a 5V mini boost circuit so you can power it from 3.3V and 5V and the motor fan inside the sensor will run just fine

Lastly, it wouldn't be an Adafruit breakout if it didn't come with [libraries for Arduino](http://github.com/adafruit/Adafruit_PM25AQI) (h ttps://adafru.it/Mb5) and [CircuitPython & Python](http://github.com/adafruit/Adafruit_CircuitPython_PM25) (https://adafru.it/Mb6) that will read and checksum data, and print it out in human-readable format.

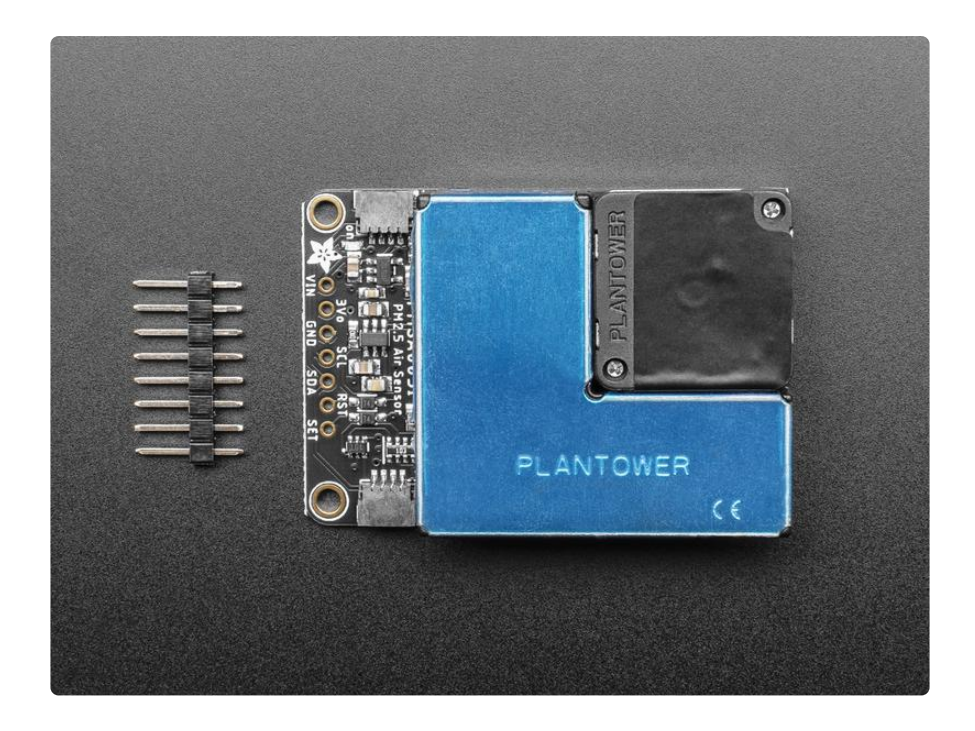

### <span id="page-5-0"></span>Pinouts

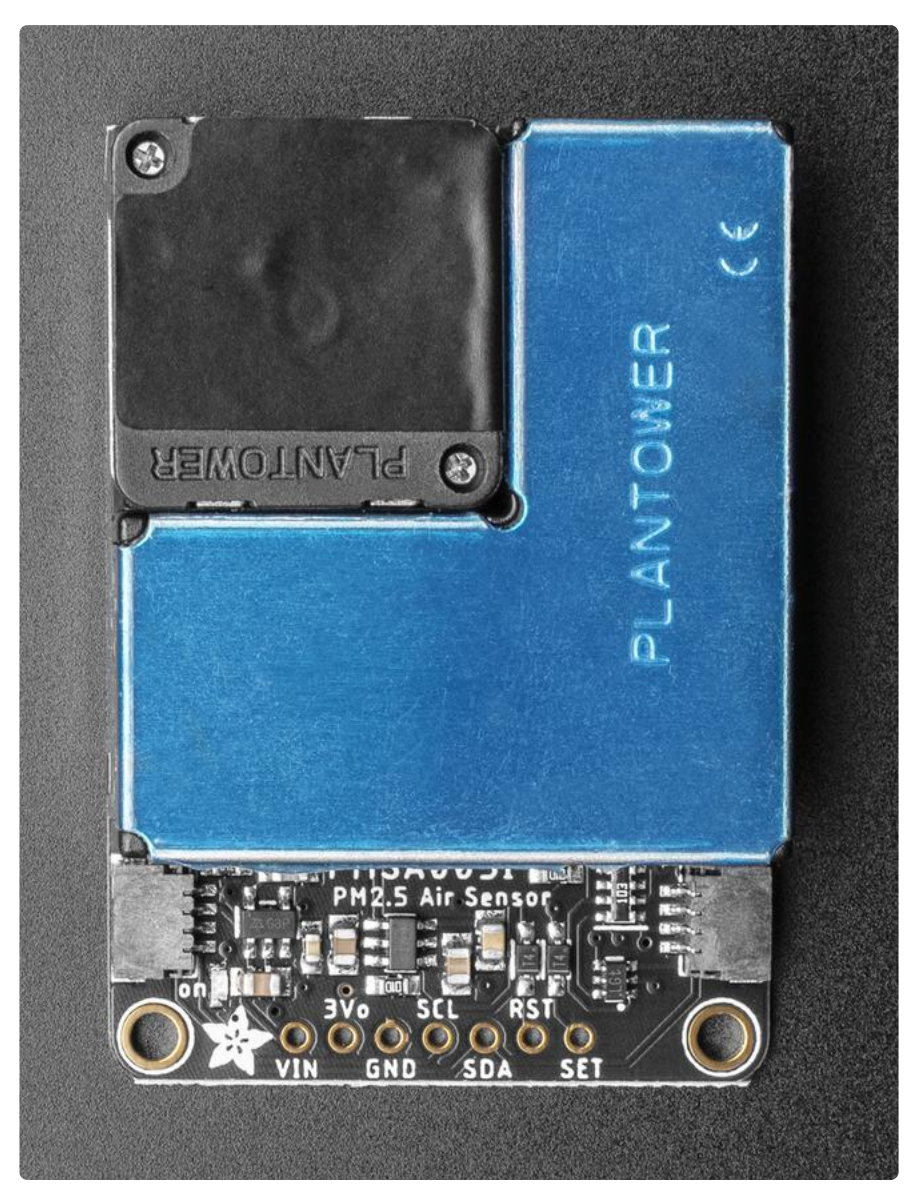

### <span id="page-5-1"></span>Power Pins

- Vin this is the power pin. Since the sensor chip uses 3 VDC, we have included a voltage regulator on board that will take 3-5VDC and safely convert it down. To power the board, give it the same power as the logic level of your microcontroller - e.g. for a 5V microcontroller like Arduino, use 5V
- 3Vo this is the 3.3V output from the voltage regulator, you can grab up to 100mA from this if you like
- GND common ground for power and logic •

### <span id="page-6-0"></span>I2C Logic Pins

- SCL I2C clock pin, connect to your microcontroller I2C clock line. On the breakouts, this pin is level shifted so you can use 3-5V logic. There's a 10K pullup on this pin.
- SDA I2C data pin, connect to your microcontroller I2C data line. •
- On the breakouts, this pin is level shifted so you can use 3-5V logic. There's a 10 K pullup on this pin.
- [STEMMA QT](https://learn.adafruit.com/introducing-adafruit-stemma-qt) (https://adafru.it/Ft4) These connectors allow you to make I2C connections to dev boards with STEMMA QT connectors or to other things with [various associated accessories](https://www.adafruit.com/?q=JST%20SH%204) (https://adafru.it/Ft6).

#### <span id="page-6-1"></span>Other Pins

- RST Module signal reset. Reset low.
- SET Set pin. High when working status, low level is sleeping mode. •

# <span id="page-6-2"></span>Arduino

Using the PMSA300I with Arduino is a simple matter of wiring up it to your Arduinocompatible microcontroller, installing the [Adafruit PM25AQI](https://github.com/adafruit/Adafruit_PM25AQI) (https://adafru.it/Mej) library we've written, and running the provided example code.

### <span id="page-6-3"></span>I2C Wiring

Wiring the PMSA300I is made simple by using the I2C interface either via the STEMMA QT connector or a solderless breadboard.

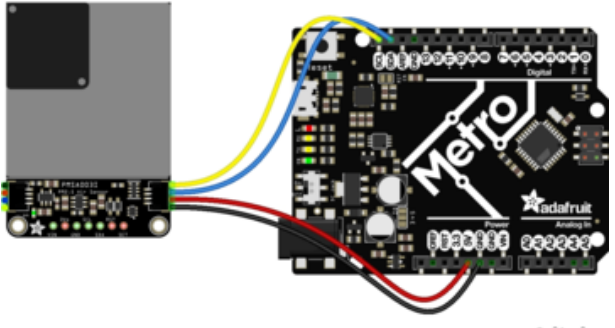

fritzing

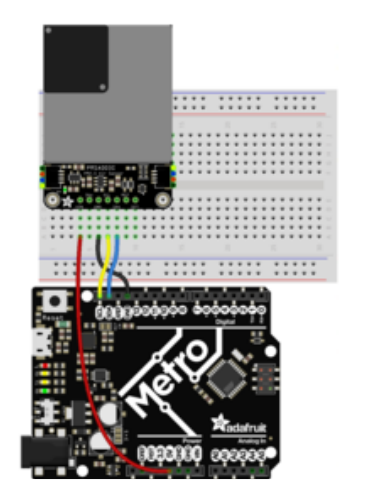

- Connect PMSA300I VCC (red wire) to Arduino 5V if you are running a 5V board Arduino (Uno, etc.). If your board is 3V, connect to that instead.
- Connect PMSA300I GND (black wire) to Arduino GND
- Connect PMSA300I SCL (yellow wire) to Arduino SCL
- Connect PMSA300I SDA (blue wire) to Arduino SDA

### <span id="page-7-0"></span>Library Installation

You can install the [Adafruit PM25AQI](https://github.com/adafruit/Adafruit_PM25AQI) (https://adafru.it/Mej) library for Arduino using the Library Manager in the Arduino IDE.

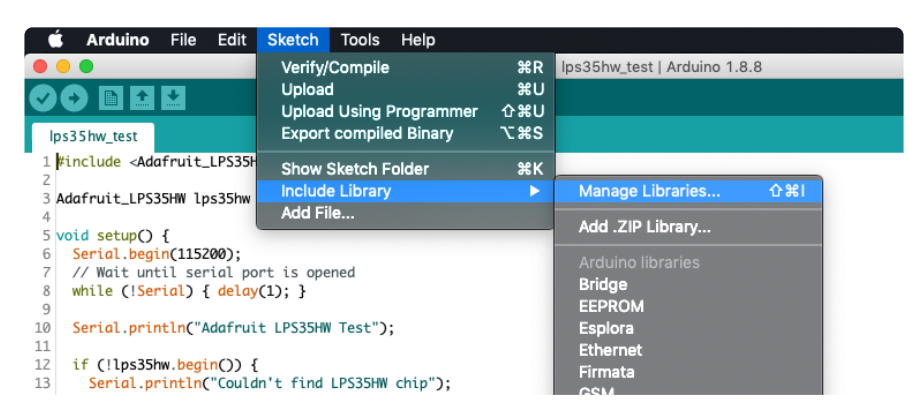

Click the Manage Libraries ... menu item, search for Adafruit PM25 AQI, and select the Adafruit PM25 AQI library:

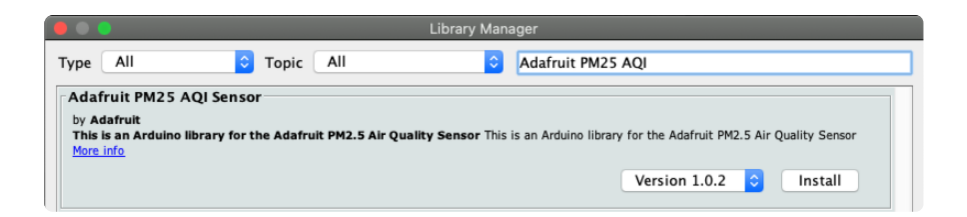

Follow the same process for the Adafruit BusIO library.

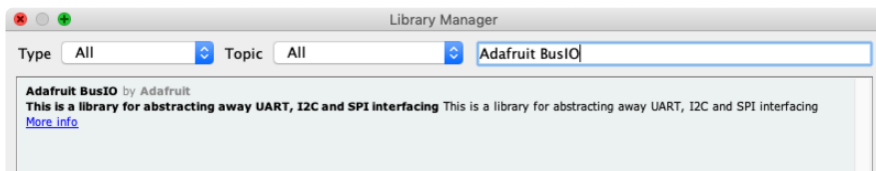

### <span id="page-8-0"></span>Load Example

Open up File -> Examples -> Adafruit PM25 AQI Sensor -> PM25\_test

After opening the demo file, upload to your Arduino wired up to the sensor. Once you upload the code, you will see the air quality data being printed when you open the Serial Monitor (Tools->Serial Monitor) at 115200 baud, similar to this:

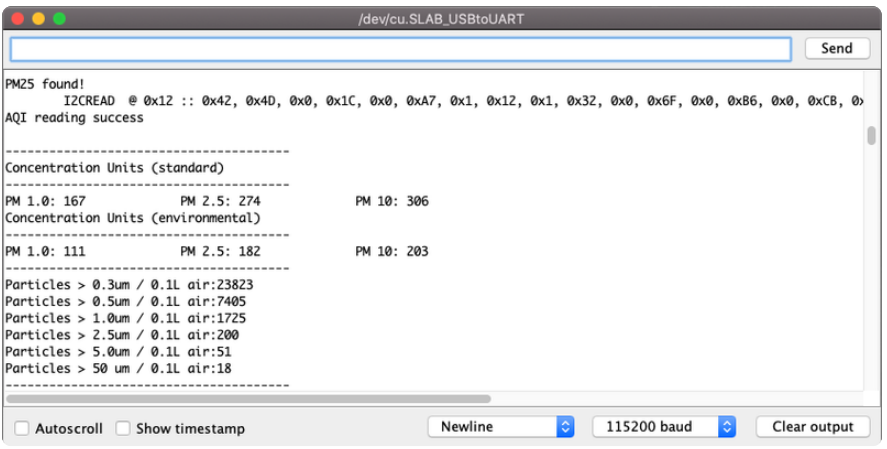

### <span id="page-8-1"></span>Example Code

*/\* Test sketch for Adafruit PM2.5 sensor with UART or I2C \*/* #include "Adafruit\_PM25AQI.h" *// If your PM2.5 is UART only, for UNO and others (without hardware serial) // we must use software serial... // pin #2 is IN from sensor (TX pin on sensor), leave pin #3 disconnected // comment these two lines if using hardware serial //#include <SoftwareSerial.h> //SoftwareSerial pmSerial(2, 3); Adafruit\_PM25AQI aqi* = *Adafruit\_PM25AQI();*

```
void setup() {
   // Wait for serial monitor to open
   Serial.begin(115200);
   while (!Serial) delay(10);
   Serial.println("Adafruit PMSA003I Air Quality Sensor");
   // Wait one second for sensor to boot up!
   delay(1000);
   // If using serial, initialize it and set baudrate before starting!
   // Uncomment one of the following
   //Serial1.begin(9600);
   //pmSerial.begin(9600);
   // There are 3 options for connectivity!
   if (! aqi.begin_I2C()) { // connect to the sensor over I2C
   //if (! aqi.begin_UART(&Serial1)) { // connect to the sensor over hardware serial
   //if (! aqi.begin_UART(&pmSerial)) { // connect to the sensor over software 
serial 
     Serial.println("Could not find PM 2.5 sensor!");
     while (1) delay(10);
   }
   Serial.println("PM25 found!");
}
void loop() {
  PM25_AQI_Data data;
   if (! aqi.read(&data)) {
     Serial.println("Could not read from AQI");
     delay(500); // try again in a bit!
     return;
 }
   Serial.println("AQI reading success");
   Serial.println();
   Serial.println(F("---------------------------------------"));
   Serial.println(F("Concentration Units (standard)"));
   Serial.println(F("---------------------------------------"));
 Serial.print(F("PM 1.0: ")); Serial.print(data.pm10_standard);
 Serial.print(F("\t\tPM 2.5: ")); Serial.print(data.pm25_standard);
 Serial.print(F("\t\tPM 10: ")); Serial.println(data.pm100_standard);
 Serial.println(F("Concentration Units (environmental)"));
 Serial.println(F("---------------------------------------"));
 Serial.print(F("PM 1.0: ")); Serial.print(data.pm10_env);
 Serial.print(F("\t\tPM 2.5: ")); Serial.print(data.pm25_env);
 Serial.print(F("\t\tPM 10: ")); Serial.println(data.pm100_env);
   Serial.println(F("---------------------------------------"));
   Serial.print(F("Particles > 0.3um / 0.1L air:"));
Serial.println(data.particles_03um);
   Serial.print(F("Particles > 0.5um / 0.1L air:"));
Serial.println(data.particles_05um);
   Serial.print(F("Particles > 1.0um / 0.1L air:"));
Serial.println(data.particles_10um);
   Serial.print(F("Particles > 2.5um / 0.1L air:"));
Serial.println(data.particles_25um);
   Serial.print(F("Particles > 5.0um / 0.1L air:"));
Serial.println(data.particles_50um);
   Serial.print(F("Particles > 10 um / 0.1L air:"));
Serial.println(data.particles_100um);
   Serial.println(F("---------------------------------------"));
   delay(1000);
}
```
# <span id="page-10-0"></span>Arduino Docs

[Arduino Docs](https://adafruit.github.io/Adafruit_PM25AQI/html/index.html) (https://adafru.it/MdQ)

# <span id="page-10-1"></span>Python & CircuitPython

It's easy to use the PMSA300I and the [Adafruit CircuitPython PM25](https://github.com/adafruit/Adafruit_CircuitPython_PM25) (https://adafru.it/ Mek) module. This library allows you to easily write Python code that reads particle concentrations, and particle diameter and the number of particles with different diameters per unit volume.

You can use this sensor with any CircuitPython microcontroller board or with a computer that has GPIO and Python [thanks to Adafruit\\_Blinka, our CircuitPython-for-](https://learn.adafruit.com/circuitpython-on-raspberrypi-linux)[Python compatibility library](https://learn.adafruit.com/circuitpython-on-raspberrypi-linux) (https://adafru.it/BSN).

### <span id="page-10-2"></span>CircuitPython Microcontroller Wiring

Wire up a PMSA300I to your board exactly as shown below. Here's an example of wiring a Feather M4 to the sensor with I2C using STEMMA QT and a solderless breadboard.

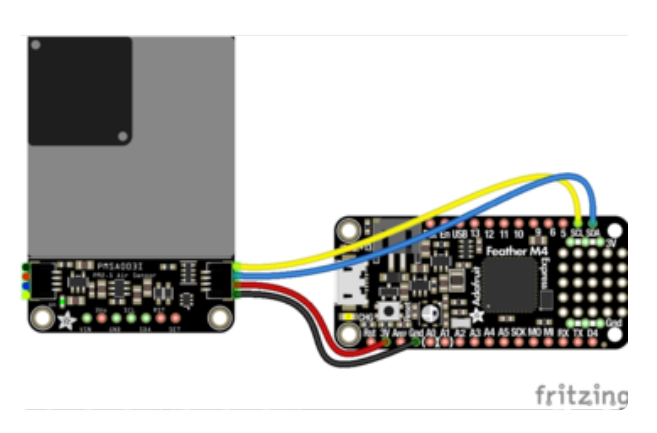

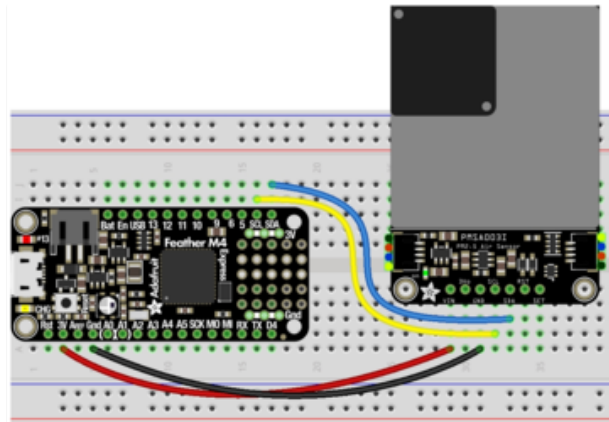

- Board 3V to PMSA300I VIN (red wire)
- Board GND to PMSA300I GND (black wire)
- Board SCL to PMSA300I SCL (yellow wire)
- Board SDA to PMSA300I SDA (blue wire)

### <span id="page-11-0"></span>Python Computer Wiring

Since there's dozens of Linux computers/boards you can use, we will show wiring for Raspberry Pi. For other platforms, [please visit the guide for CircuitPython on Linux to](https://learn.adafruit.com/circuitpython-on-raspberrypi-linux) [see whether your platform is supported](https://learn.adafruit.com/circuitpython-on-raspberrypi-linux) (https://adafru.it/BSN).

Here's the Raspberry Pi wired to the sensor with I2C using STEMMA QT and a solderless breadboard.

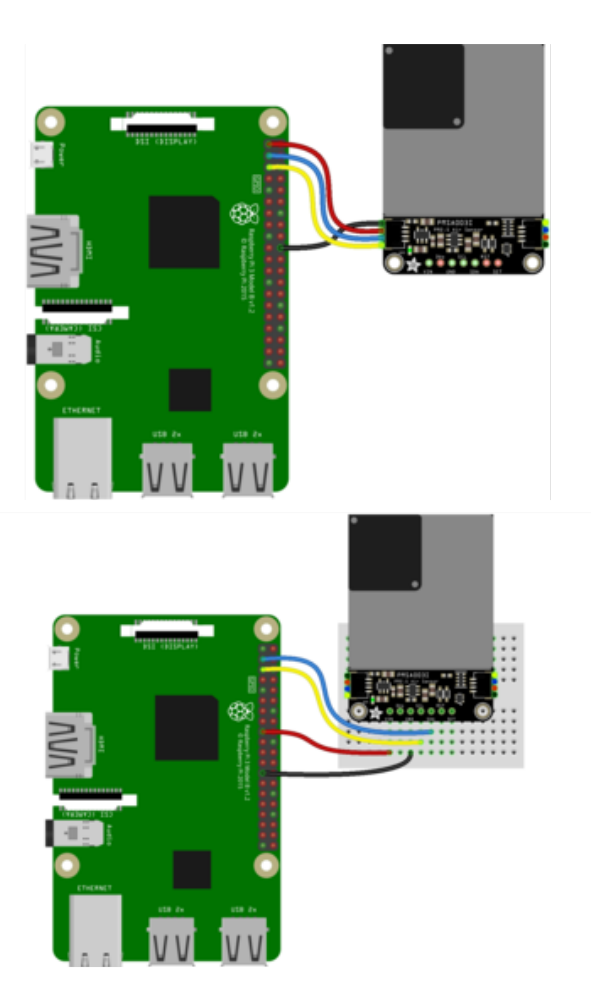

- Pi 3V to PMSA300I VIN (red wire)
- Pi GND to PMSA300I GND (black wire)
- Pi SCL to PMSA300I SCL (yellow wire)
- Pi SDA to PMSA300I SDA (blue wire)

### <span id="page-12-0"></span>CircuitPython Installation of PM25 Library

You'll need to install the [Adafruit CircuitPython PM25](https://github.com/adafruit/Adafruit_CircuitPython_PM25) (https://adafru.it/Mek) library on your CircuitPython board.

First make sure you are running the [latest version of Adafruit CircuitPython](https://learn.adafruit.com/welcome-to-circuitpython/installing-circuitpython) (https:// adafru.it/Amd) for your board.

Next you'll need to install the necessary libraries to use the hardware--carefully follow the steps to find and install these libraries from [Adafruit's CircuitPython library bundle](https://circuitpython.org/libraries) (https://adafru.it/ENC).

Our CircuitPython starter guide has [a great page on how to install libraries from the](https://learn.adafruit.com/welcome-to-circuitpython/circuitpython-libraries) [bundle](https://learn.adafruit.com/welcome-to-circuitpython/circuitpython-libraries) (https://adafru.it/ABU).

Load the the following libraries into the lib folder on your CIRCUITPY drive:

- adafruit\_pm25
- adafruit\_bus\_device •

©Adafruit Industries Page 13 of 18

Before continuing make sure your board's lib folder or root filesystem has the adafrui t\_pm25.mpy file and adafruit\_bus\_device folder copied over.

Next [connect to the board's serial console](https://learn.adafruit.com/welcome-to-circuitpython/kattni-connecting-to-the-serial-console) (https://adafru.it/Bec)so you are ready to see the example output.

### <span id="page-13-0"></span>Python Installation of PM25 Library

You'll need to install the [Adafruit\\_Blinka](https://github.com/adafruit/Adafruit_Blinka) (https://adafru.it/BJX) library that provides the CircuitPython support in Python. This may also require enabling I2C on your platform and verifying you are running Python 3.

[Since each platform is a little different, and Linux changes often, please visit the](https://learn.adafruit.com/circuitpython-on-raspberrypi-linux) [CircuitPython on Linux guide to get your computer ready](https://learn.adafruit.com/circuitpython-on-raspberrypi-linux) (https://adafru.it/BSN)!

Once that's done, from your command line run the following command:

#### *pip3 install adafruit-circuitpython-pm25*

If your default Python is version 3 you may need to run 'pip' instead. Just make sure you aren't trying to use CircuitPython on Python 2.x, it isn't supported!

#### <span id="page-13-1"></span>CircuitPython & Python Usage

To demonstrate the usage of the PMSA300I, we'll use a complete code example to read the particle data.

Save the following code to your CIRCUITPY drive as code.py:

```
# SPDX-FileCopyrightText: 2021 ladyada for Adafruit Industries
# SPDX-License-Identifier: MIT
"""
Example sketch to connect to PM2.5 sensor with either I2C or UART.
"""
# pylint: disable=unused-import
import time
import board
import busio
from digitalio import DigitalInOut, Direction, Pull
from adafruit_pm25.i2c import PM25_I2C
reset_pin = None
# If you have a GPIO, its not a bad idea to connect it to the RESET pin
# reset_pin = DigitalInOut(board.G0)
```

```
# reset_pin.direction = Direction.OUTPUT
# reset_pin.value = False
# For use with a computer running Windows:
# import serial
# uart = serial.Serial("COM30", baudrate=9600, timeout=1)
# For use with microcontroller board:
# (Connect the sensor TX pin to the board/computer RX pin)
# uart = busio.UART(board.TX, board.RX, baudrate=9600)
# For use with Raspberry Pi/Linux:
# import serial
# uart = serial.Serial("/dev/ttyS0", baudrate=9600, timeout=0.25)
# For use with USB-to-serial cable:
# import serial
# uart = serial.Serial("/dev/ttyUSB0", baudrate=9600, timeout=0.25)
# Connect to a PM2.5 sensor over UART
# from adafruit_pm25.uart import PM25_UART
# pm25 = PM25_UART(uart, reset_pin)
# Create library object, use 'slow' 100KHz frequency!
i2c = busio.I2C(board.SCL, board.SDA, frequency=100000)
# Connect to a PM2.5 sensor over I2C
pm25 = PM25_I2C(i2c, reset_pin)
print("Found PM2.5 sensor, reading data...")
while True:
     time.sleep(1)
     try:
          aqdata = pm25.read()
         # print(aqdata)
      except RuntimeError:
          print("Unable to read from sensor, retrying...")
          continue
     print()
     print("Concentration Units (standard)")
     print("---------------------------------------")
     print(
          "PM 1.0: %d\tPM2.5: %d\tPM10: %d"
          % (aqdata["pm10 standard"], aqdata["pm25 standard"], aqdata["pm100 
 standard"])
      )
     print("Concentration Units (environmental)")
     print("---------------------------------------")
     print(
          "PM 1.0: %d\tPM2.5: %d\tPM10: %d"
          % (aqdata["pm10 env"], aqdata["pm25 env"], aqdata["pm100 env"])
      )
     print("---------------------------------------")
  print("Particles > 0.3um / 0.1L air:", aqdata["particles 03um"])
  print("Particles > 0.5um / 0.1L air:", aqdata["particles 05um"])
  print("Particles > 1.0um / 0.1L air:", aqdata["particles 10um"])
  print("Particles > 2.5um / 0.1L air:", aqdata["particles 25um"])
  print("Particles > 5.0um / 0.1L air:", aqdata["particles 50um"])
  print("Particles > 10 um / 0.1L air:", aqdata["particles 100um"])
     print("---------------------------------------")
```
If you haven't already, connect to the serial console to see the example output.

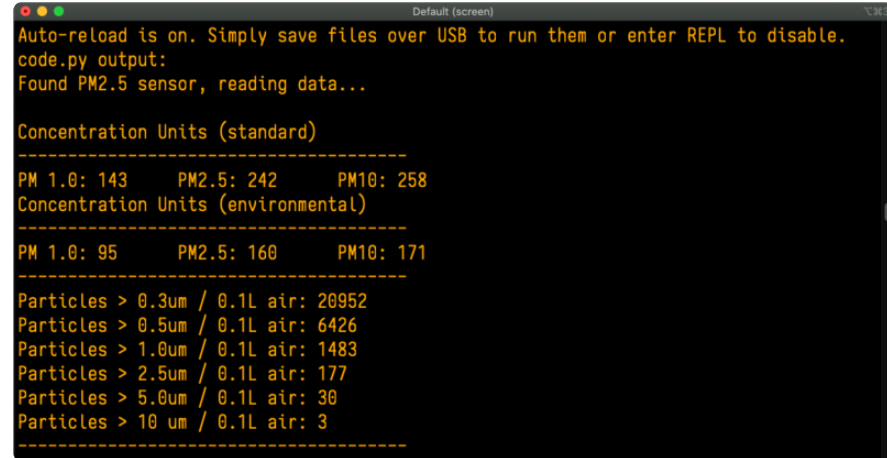

That's all there is to reading air quality data from the PSMA300I!

# <span id="page-15-0"></span>Python Docs

[Python Docs](https://circuitpython.readthedocs.io/projects/pm25/en/latest/) (https://adafru.it/MdP)

# <span id="page-15-1"></span>Downloads

<span id="page-15-2"></span>**Files** 

- [PMSA003I datasheet](https://cdn-shop.adafruit.com/product-files/4632/4505_PMSA003I_series_data_manual_English_V2.6.pdf) (https://adafru.it/Mb2) •
- [EagleCAD files on GitHub](https://github.com/adafruit/Adafruit-PMSA003I-PCB) (https://adafru.it/Mb3) •
- [3D Models on GitHub](https://github.com/adafruit/Adafruit_CAD_Parts/tree/master/4632%20PMSA003I) (https://adafru.it/ODr) •
- [Fritzing object in Adafruit Fritzing Library](https://github.com/adafruit/Fritzing-Library/blob/master/parts/Adafruit%20PMSA003I%20Air%20Quality%20Breakout.fzpz) (https://adafru.it/Mb4) •

# <span id="page-16-0"></span>**Schematic**

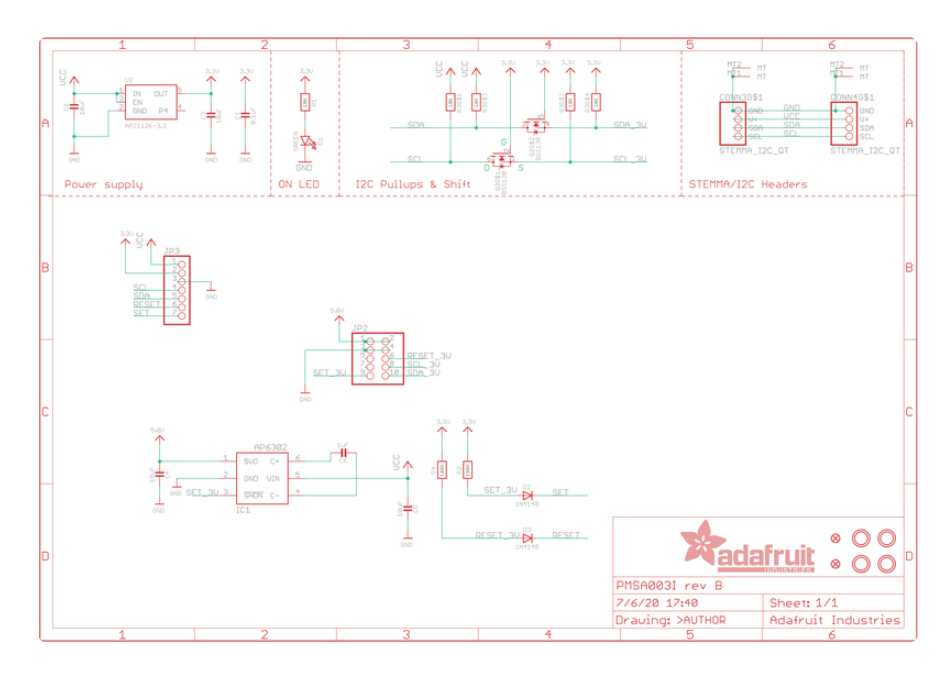

### <span id="page-17-0"></span>Fab Print

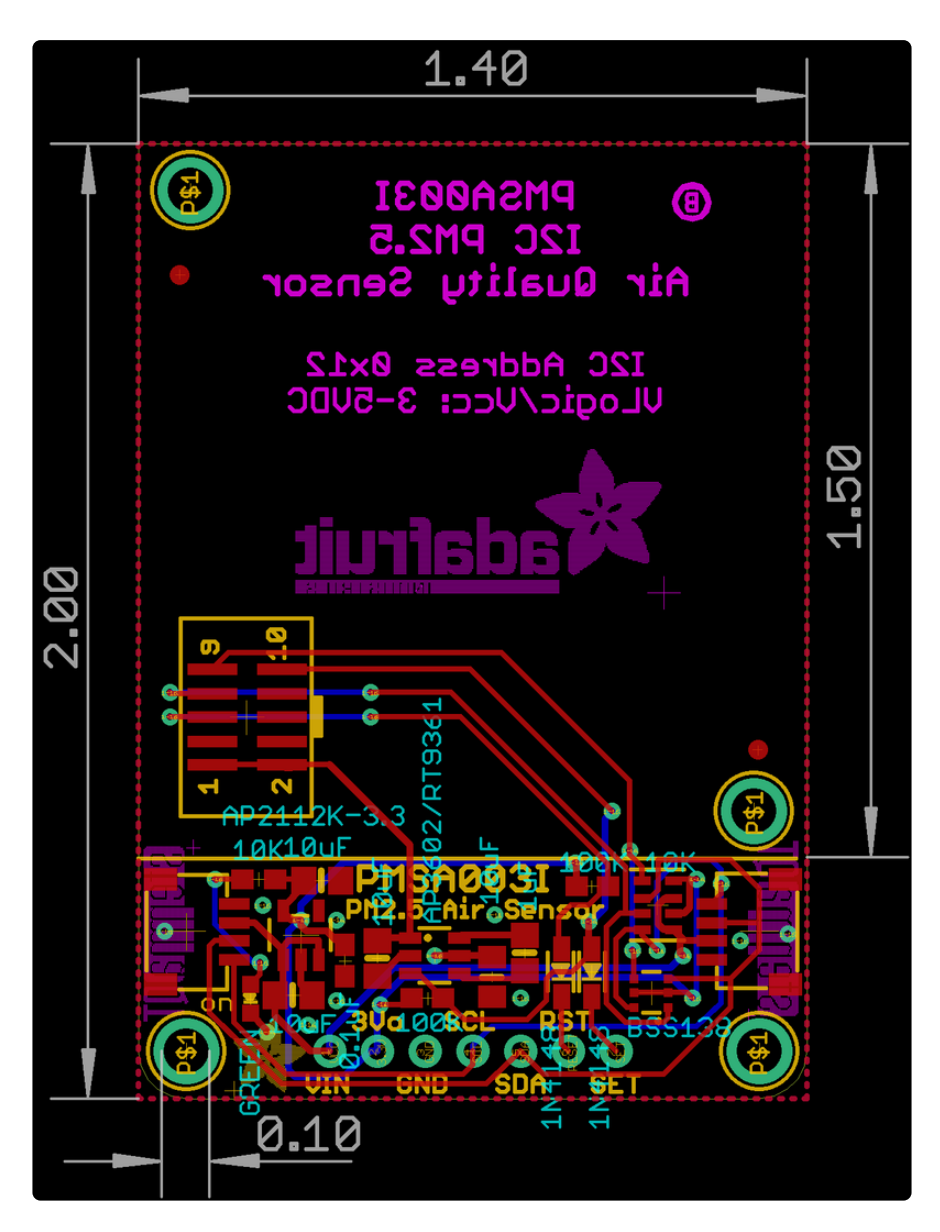